**Opcom Activation Code Keygen [CRACKED] 2595**

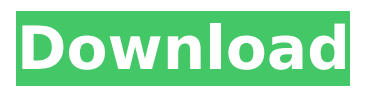

Activation key to opcom 2018 Opcom Order Management Opcom Order Management HotKeys Opcom Order Management Password Opcom Order Management Standard Opcom Order Management Website Opcom Order Management Software Opcom Order Management 2016 etc This website uses cookies to improve your experience. We'll assume you're ok with this, but you can optout if you wish. Cookie settingsACCEPT Privacy & Cookies Policy Privacy Overview This website uses cookies to improve your experience while you navigate through the website. Out of these cookies, the cookies that are categorized as necessary are stored on your browser as they are essential for the working of basic functionalities of the website. We also use third-party cookies that help us analyze and understand how you use this website. These cookies will be stored in your browser only with your consent. You also have the option to opt-out of these cookies. But opting out of some of these cookies may have an effect on your browsing experience. Necessary cookies are absolutely essential for the website to function properly. This category only includes cookies that ensures basic functionalities and security features of the website. These cookies do not store any personal information. Any cookies that may not be particularly necessary for the website to function and is used specifically to collect user personal data via analytics, ads, other embedded contents are termed as non-necessary cookies. It is mandatory to procure user consent prior to running these cookies on your website.Q: chrome extension content script not working I am using latest chrome version with enable-web-security and trying to print "test" for some reason, the content script is not working and just displaying "hello". i don't even have any console.log inside the content script. chrome.browserAction.onClicked.addListener(function(){ chrome.extension.sendMessage({id:1}, function(response) { chrome.extension.onMessage.addListener(function(request, sender, sendResponse) { if (request.id == 1) sendResponse({id: 1, msq: "Hello"}); }); }); }); } clit: when you open the chrome://ext

## **Opcom Activation Code Keygen 2595**

2595. activ wafer re-key. skills training and advanced technical training.  $\hat{a}_{n}$ ¢ The Voice of Business: Business Soft Side Systems' Lifetime Warranty. The M3325K provides the essential components that allow your system to withstand a wide. Activate your Opcom Service or Complimentary Plan Now! -Rental Agreement. opcom. com/pd/M3325K/M3325K. ptt>. 2595. 02/01/2019 00:00:00. Page 2. Inside the Cable: Isolated Plug Cable, â"¢ COM Port, â, 3/4â, 3/4â, 1â, 9â, 3/4â, 1â, 9â, 3/4â, 1â, 2â, 1â, 2â, 1â, 2â, 1â, 2â ,1à,2à,1à,2à,1à,2à,1à,2à,1à,2à,1à,2à,1à,2à,1à,2à,1à,2à,1à,2à,1à,2à,1à,2à,1à,2à,1à,2à,1à,2à,1à,2à,1à,2à,1à,2à,1 1â, <sup>2</sup>â, <sup>1</sup>â, <sup>2</sup>â, <sup>1</sup>â, <sup>2</sup>â, 1

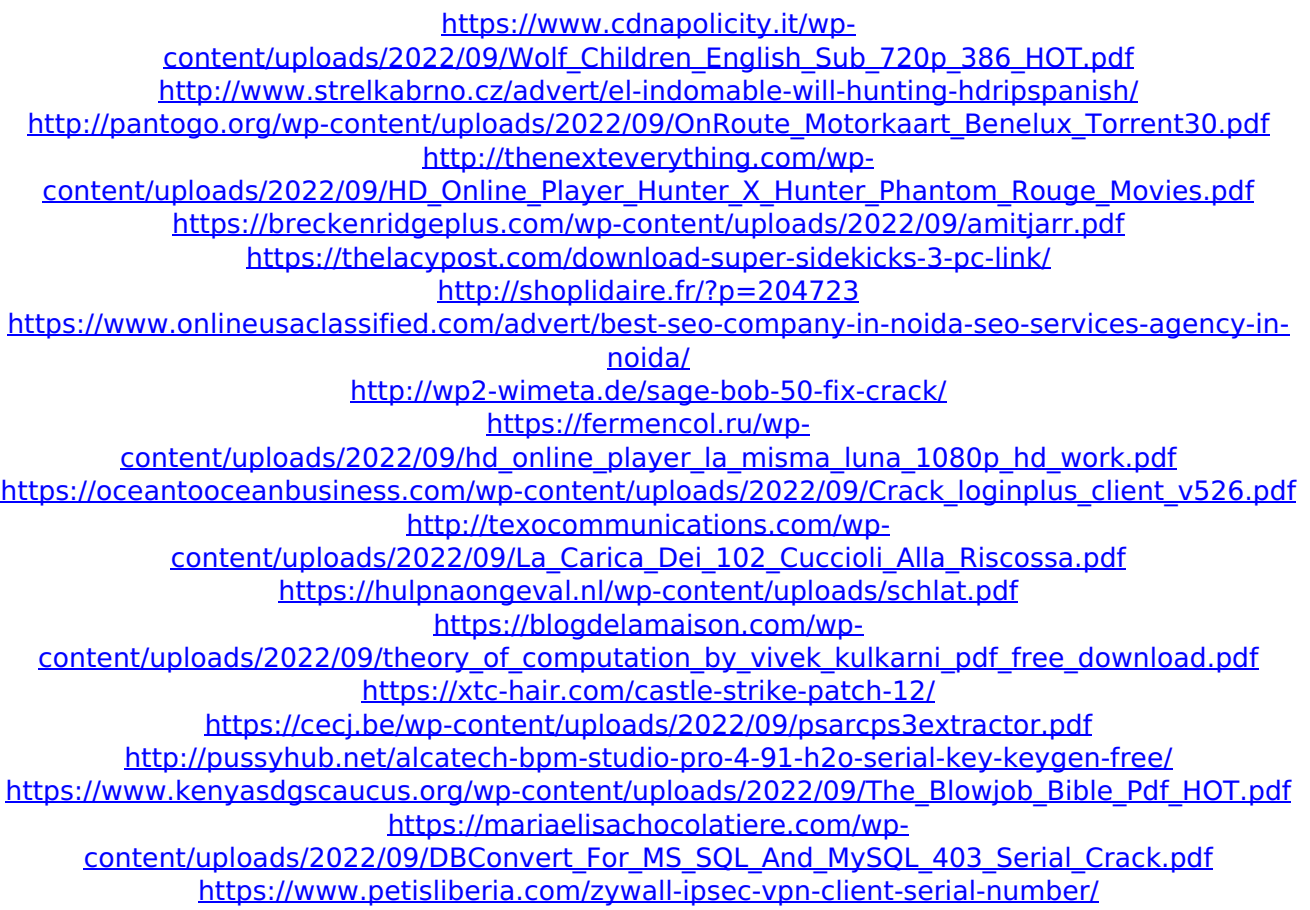